## **Instrucciones de Zoom en la computadora para el paciente**

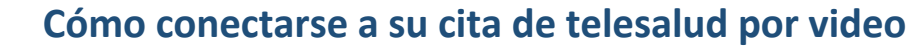

Necesitará un teléfono inteligente, un iPad o una tableta que tenga cámara y micrófono.\* Asegúrese de tener buena conexión a Internet. Debe estar en un espacio silencioso, bien iluminado y privado.

Asegúrese de iniciar sesión unos minutos antes de la hora programada.

**\*Si utilizará una computadora en vez de un teléfono inteligente, un iPad o una tableta, consulte las instrucciones de Zoom para computadoras.**

## **Cómo descargar y utilizar la aplicación de escritorio Zoom para su cita de telesalud. No necesita crear una cuenta en Zoom para su cita de telesalud**

- **Paso 1** Su médico le debe haber proporcionado un Enlace de Reunión para su cita de telesalud. Haga clic en el Enlace de Reunión para unirse.
- **Paso 2** El enlace abrirá una página de inicio de Zoom en su navegador de Internet. Haga clic en "download and run Zoom" (Descargar y ejecutar Zoom) para descargar la aplicación Zoom.

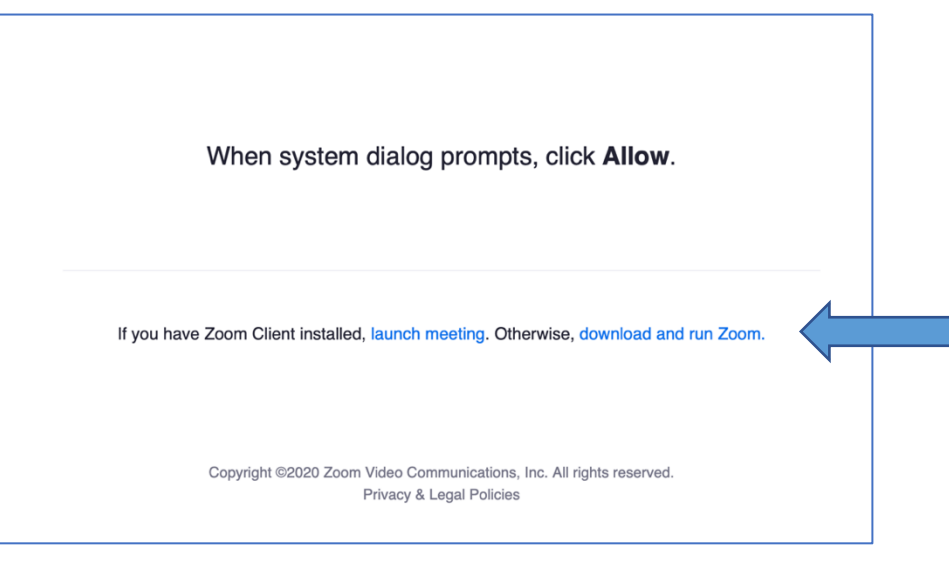

Este recurso ha sido posible gracias a la subvención G22RH20213 de la Oficina para el Avance de la Telesalud, la Administración de Recursos y Servicios de Salud, y el Departamento de Salud y Servicios Humanos (DHHS) de los Estados Unidos.

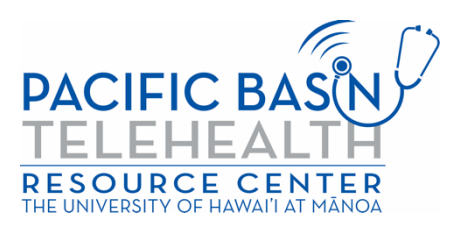

**Paso 3** Descargue la aplicación Zoom para su computadora o portátil. Cuando se haya completado la descarga, regrese a la página de inicio de Zoom y haga clic en "Launch Meeting" (Iniciar reunión) y luego haga clic en "Allow" (Permitir).

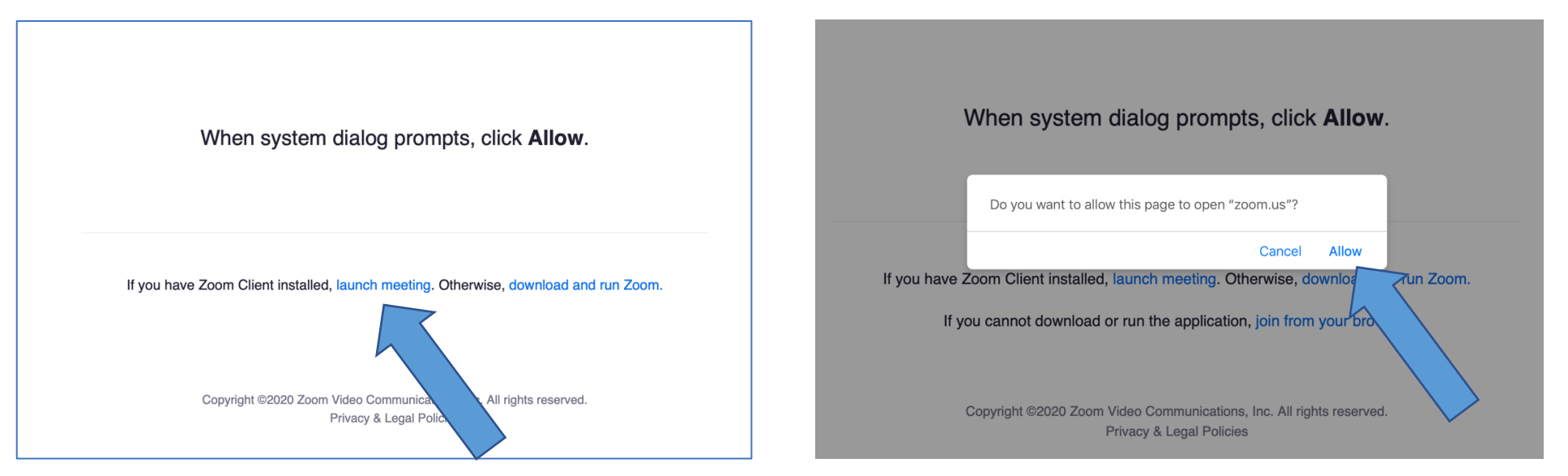

**Paso 4** Ingrese su nombre completo en la casilla y haga clic en "Join" (Unirse).

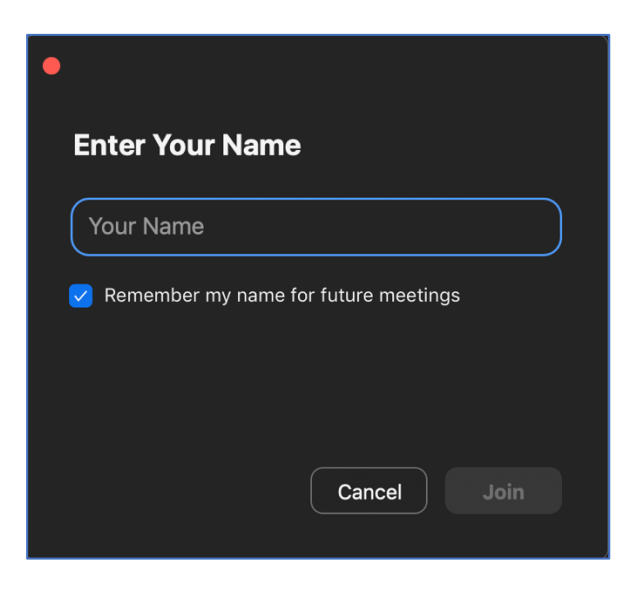

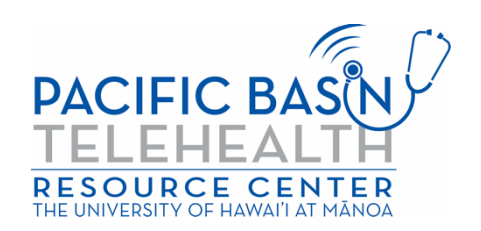

**Paso 5** La aplicación Zoom se abrirá y su proveedor de servicios de salud le permitirá ingresar. Se le preguntará cómo desea unirse al audio. Haga clic en "Join With Computer Audio" (Unirse con el audio de la computadora) para usar los parlantes y el micrófono de su computadora.

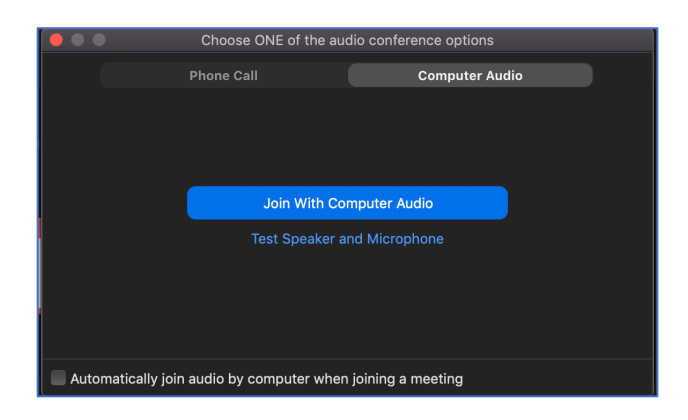

Ahora, está conectado a su cita de telesalud por video. Asegúrese de que el micrófono y la cámara estén encendidos (los íconos de audio y video deben verse exactamente como se muestran a continuación).

\*Es posible que su proveedor de servicios médicos haya habilitado una sala de espera. Espere a que su proveedor de servicios médicos lo deje ingresar.

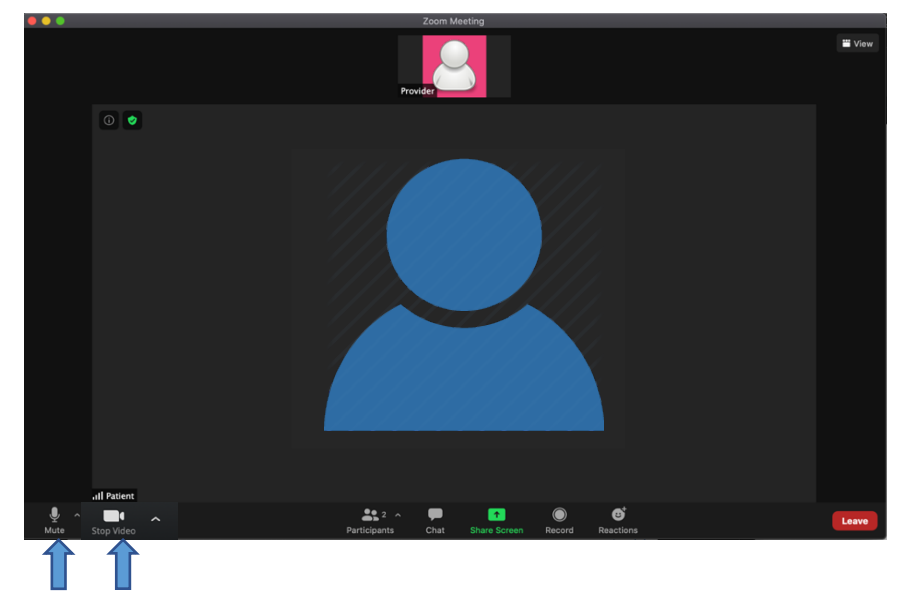

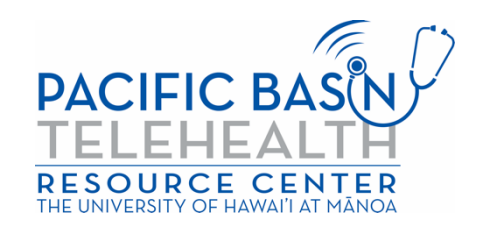